# **webMethods ApplinX 9.7 Readme**

# **October 2014**

This file contains important information you must read before using webMethods ApplinX 9.7. You can find webMethods ApplinX 9.7 user documentation on the [Documentation website](http://documentation.softwareag.com/) or the [TECHcommunity website.](http://techcommunity.softwareag.com/) At those locations, you can also find the suite-related information listed below.

*webMethods Product Suite Release Notes webMethods and Intelligent Business Operations System Requirements webMethods System Cache Specifications Using the Software AG Installer Installing webMethods and Intelligent Business Operations Products Using the Software AG Update Manager* (fixes) *Upgrading webMethods and Intelligent Business Operations Products* Security and globalization information

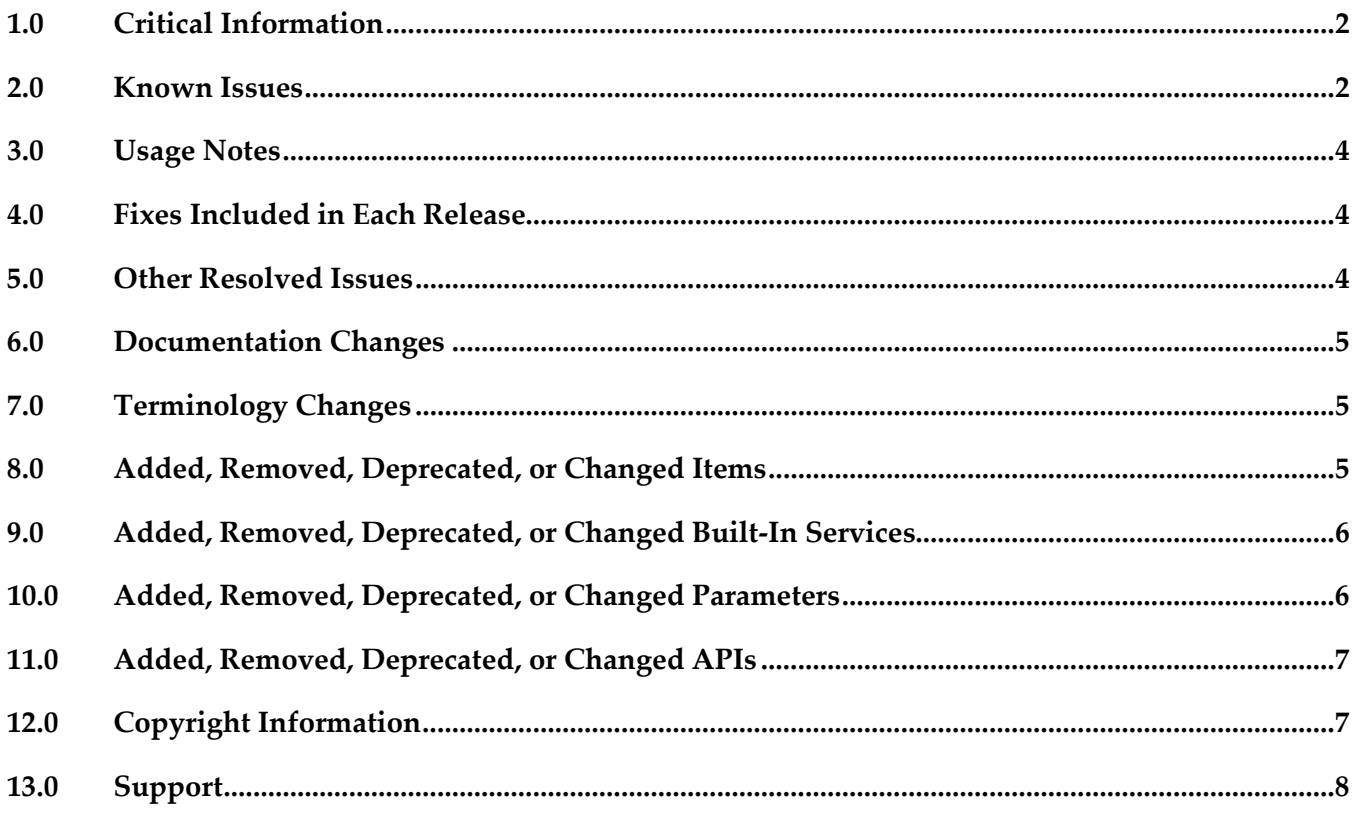

# <span id="page-1-0"></span>**1.0 Critical Information**

This section lists the critical issues for the current release that were known when this readme was published. For critical information found later, go to the Knowledge Center on the [Empower website.](https://empower.softwareag.com/)

<span id="page-1-1"></span>None.

# **2.0 Known Issues**

This section lists issues that were known for the current release when this readme was published. For known issues found later, go to the Knowledge Center on the [Empower website.](https://empower.softwareag.com/)

APX-9686

When generating a JSP page from a screen group, the class name and the file name are not the same. In Java, the class name and file name have to be the same for the class to pass compilation.

APX-3605

The ApplinX HTTP session in Eclipse's internal browser does not support popup windows.

- To run ApplinX under webLogic Application server, you are required to follow these steps: Unpack the WAR file with the Weblogic JAR utility. To deploy the application, in the webLogic Administrator, set the upload directory name the Upload Directory Name attribute to the root directory of the exploded application (instead of the location of the WAR file).
- When in a pop-up window, and you switch from application to application, when switching back to the pop-up window, the cursor is not focused on an input field.
- APX-4036

Backward compatibility for macros: Due to changes in the framework infrastructure, macros from version 8.0 and below cannot be run and your users will have to record macros again.

APX-5009

In right-to-left applications, the string in fields in Screen Groups is reversed when there are two field mappings to the same place. This can be solved by using only single mappings.

APX-5135

Using gxar or gxz files created with APX version 8.0 may result in broken mappings and incorrect schemas. It is recommended to use the actual repository from version 8.0 and synchronize it after backing it up. Mappings related to child data structures and tables may sometimes break.

APX-5213

Applications which use a Derby repository: it is not possible to give an application the same name as a previously created application even if the previously created application has been deleted and no longer exists. You are required to first delete the application folder.

APX-5288

When canceling the installation in critical points (for example, while installing the ApplinX plug-in)

the installation folder is left in an unusable form.

- APX-5295 In Fujitsu, the foreground color display is not as the user may expect.
- In IE8, when two different user browsers share the same Web session ID, they will have the same session in ApplinX.
- When a screen is identified as a window, the window title is not displayed in the Session View.
- It is possible to remove attributes that are used by paths.
- Copying and pasting entities from within folders, to other applications, causes exception errors sometimes.
- APX-6104

Performance Monitoring: When using the Performance Monitor, all sessions are always traced and it is not possible to trace a specific session. The Framework Configuration Editor doesn't save the "Trace Specific Session" field contents and always reverts to "Trace all session" after saving.

- When upgrading a web application, if in the original web application, folders or files were removed, the upgrade process will fail.
- In Web applications, when users log out from the session, the HTTP session is not always released.
- In Procedures, when an output attribute is empty, the output element is not displayed in the console.
- After installing ApplinX on a machine that already has OSGi WSS installed, restart STP Tomcat.
- APX-8522

In the Mapper, when linking a value from nested arrays, the mapped attribute does not have the parent array's source index. To map from nested arrays use the "Value Of" expression that will provide a source index for each level.

- When the ApplinX server is deployed on Tomcat as a J2EE application, when connecting to the server from within Eclipse, the message box which is displayed, indicating that changes made in the Designer are not saved, should not be displayed and is incorrect.
- The method setLoadAsWindow(true) in the GXChangeNextForm event doesn't work.
- APX-8411 In Hitachi, host key actions within Path Procedures do not work.
- APX-5312

When using the Application Manager, on IIS7/IIS7.5, you need to configure the default application pool and ensure that the Managed Pipeline Mode is set to "Classic" (In the IIS manager, in the Application Pools node, edit the default application pool).

■ APX-5312

When using the Application Manager on IIS7.5, you need to convert your application from a virtual directory to a web application (in the IIS manager, right-click on your application and select Convert to Application).

▪ When working in Visual Studio 2010 with a console application, when adding a dll to the application, the selected target framework is by default .Net framework 4 Client Profile and should be changed to .Net framework 4 (Project Properties, Application tab, Target Framework.

# <span id="page-3-0"></span>**3.0 Usage Notes**

This section provides additional information you need to work with the current release of webMethods ApplinX.

<span id="page-3-1"></span>None.

## **4.0 Fixes Included in Each Release**

This section lists the fixes that have been included in each release. Go to the Knowledge Center on the [Empower website](https://empower.softwareag.com/) for detailed information about fixes.

## *Release 9.7*

None.

## *Release 9.6*

<span id="page-3-2"></span>None.

## **5.0 Other Resolved Issues**

This section lists the issues that were resolved in each release but were not part of the fixes listed in the previous section.

## *Release 9.7*

None.

### *Release 9.6*

None.

## <span id="page-4-0"></span>**6.0 Documentation Changes**

This section describes significant changes to the documentation in each release, such as the addition, relocation, or removal of product guides, online help, chapters, or other major content.

### *Release 9.7*

None.

### *Release 9.6*

<span id="page-4-1"></span>None.

## **7.0 Terminology Changes**

#### *Release 9.7*

None.

### *Release 9.6*

<span id="page-4-2"></span>None.

## **8.0 Added, Removed, Deprecated, or Changed Items**

This section lists features, functionality, controls, portlets, properties, or other items that have been added, removed, deprecated, or changed.

#### *Release 9.7*

**Added Item Description**

None.

**Removed Item Replacement** 

None.

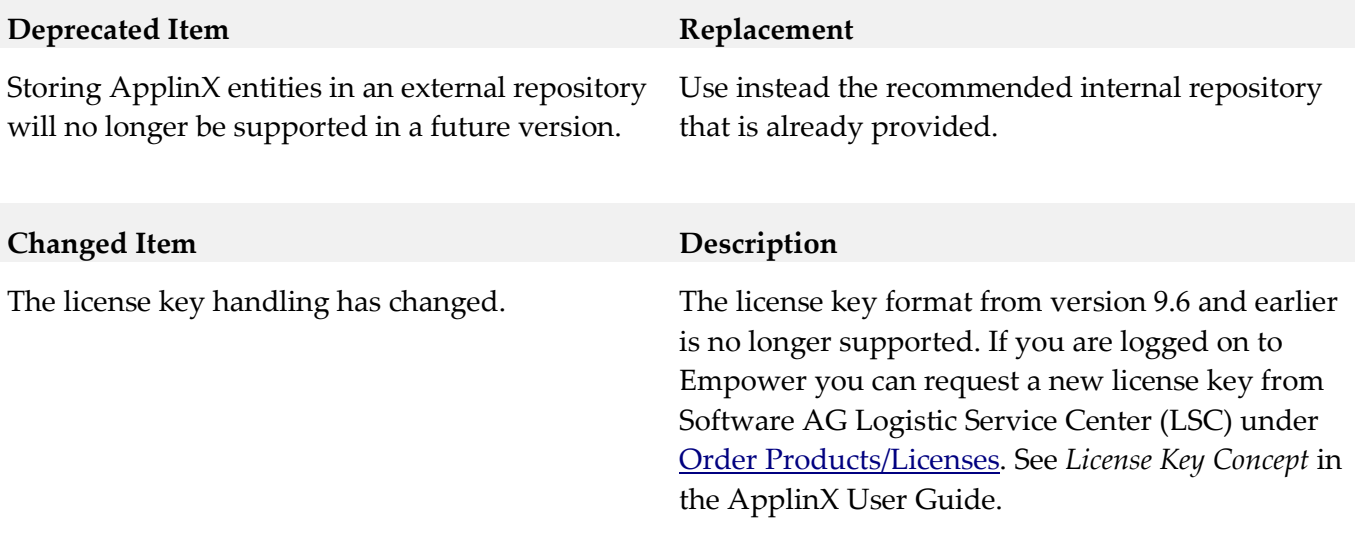

### *Release 9.6*

<span id="page-5-0"></span>None.

# **9.0 Added, Removed, Deprecated, or Changed Built-In Services**

#### *Release 9.7*

None.

### *Release 9.6*

<span id="page-5-1"></span>None.

## **10.0 Added, Removed, Deprecated, or Changed Parameters**

#### *Release 9.7*

None.

#### *Release 9.6*

None.

# <span id="page-6-0"></span>**11.0 Added, Removed, Deprecated, or Changed APIs**

### *Release 9.7*

None.

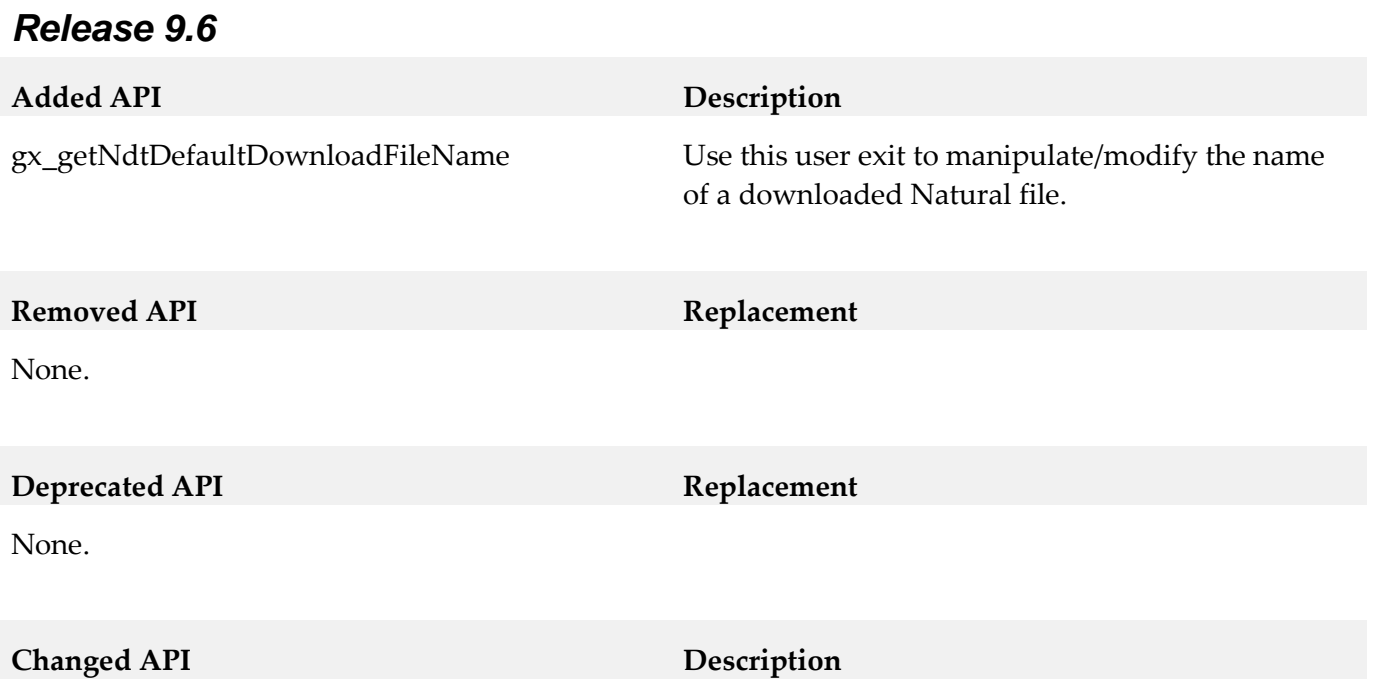

<span id="page-6-1"></span>None.

# **12.0 Copyright Information**

Copyright © 2014 Software AG, Darmstadt, Germany and/or Software AG USA Inc., Reston, VA, USA, and/or its subsidiaries and/or its affiliates and/or their licensors.

The name Software AG and all Software AG product names are either trademarks or registered trademarks of Software AG and/or Software AG USA Inc. and/or its subsidiaries and/or its affiliates and/or their licensors. Other company and product names mentioned herein may be trademarks of their respective owners.

Detailed information on trademarks and patents owned by Software AG and/or its subsidiaries is located at [http://documentation.softwareag.com/legal/.](http://documentation.softwareag.com/legal/)

This software may include portions of third-party products. For third-party copyright notices and license terms, please refer to "License Texts, Copyright Notices and Disclaimers of Third Party Products". This document is part of the product documentation, located at <http://documentation.softwareag.com/legal/> and/or in the root installation directory of the licensed product(s).

# <span id="page-7-0"></span>**13.0 Support**

Visit the [Empower website](https://empower.softwareag.com/) to learn about support policies and critical alerts, read technical articles and papers, download products and fixes, submit feature/enhancement requests, and more.

Visit the [TECHcommunity website](http://techcommunity.softwareag.com/) to access additional articles, demos, and tutorials, technical information, samples, useful resources, online discussion forums, and more.

APX-RM-97-20141015